## **View Assessor Feedback**

The learner can view their assessor's feedback on evidence which has been assessed. Access this assessment feedback by doing the following:

Go to My portfolio and then Evidence list tab, select the evidence item you want to see.

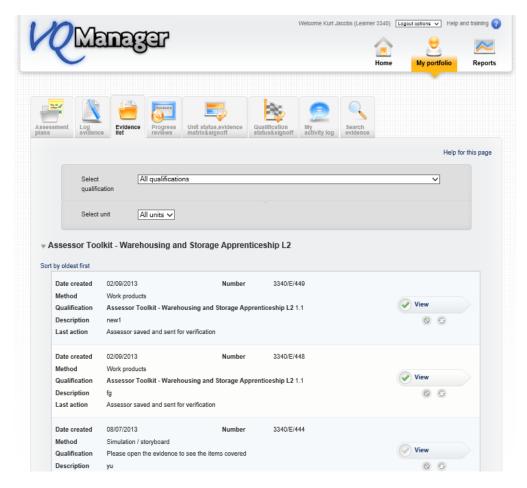

## Note:

• If you roll your mouse over the button, it will give you information about what the last thing was that happened with the evidence.

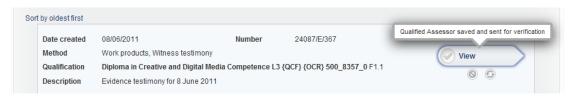

Select the View button and scroll down the evidence screen.

Note the assessor's ticks to see the criteria which the evidence meets. (The learner's original ticks are in the column on the left, and the assessor's are highlighted below on the right hand side.)

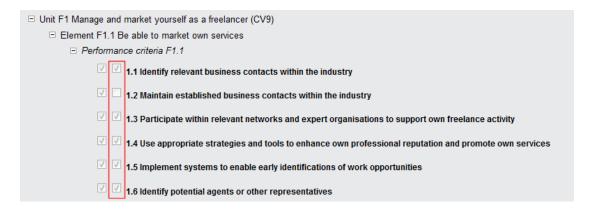

Note the assessor's feedback in the 'Assessor comments' field.

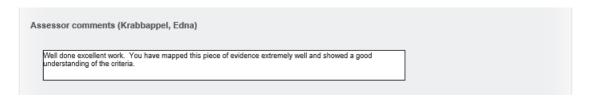

Close the evidence item by clicking on 'Close'.